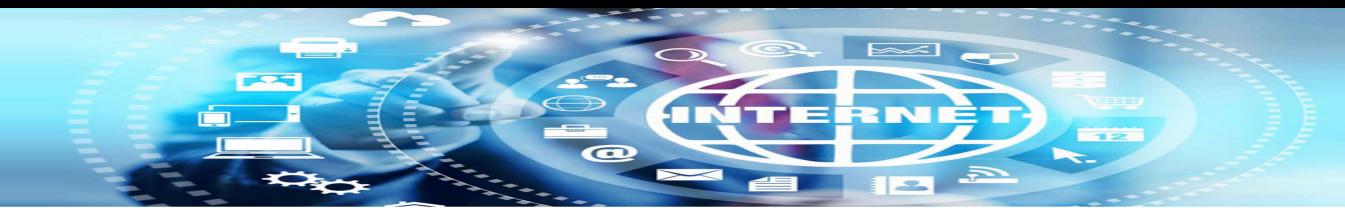

#### **INTERNET BASICS**

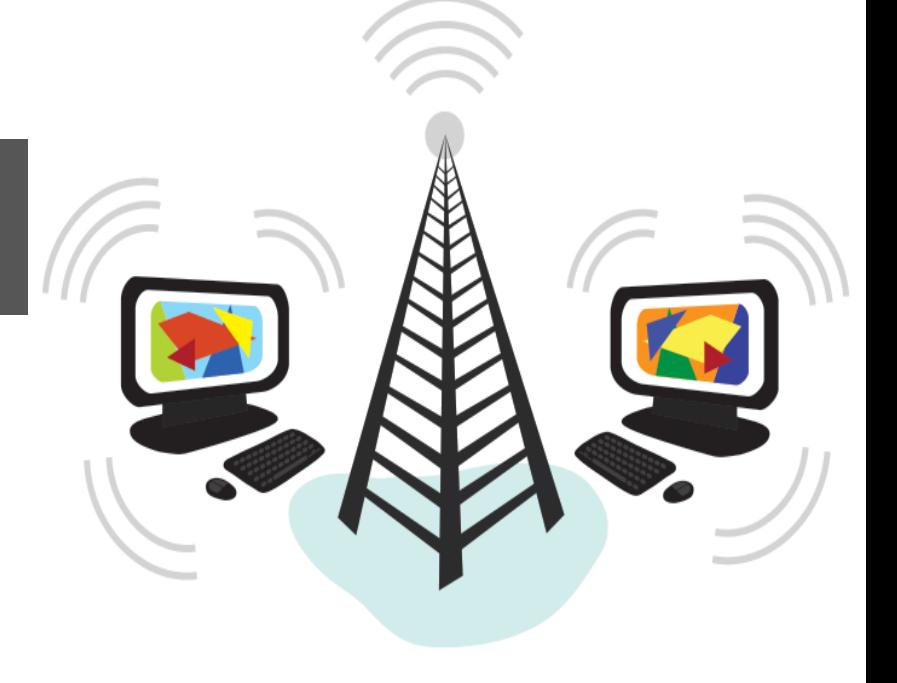

### What is the Internet?

The Internet is a worldwide, publically accessible series of interconnected computer networks

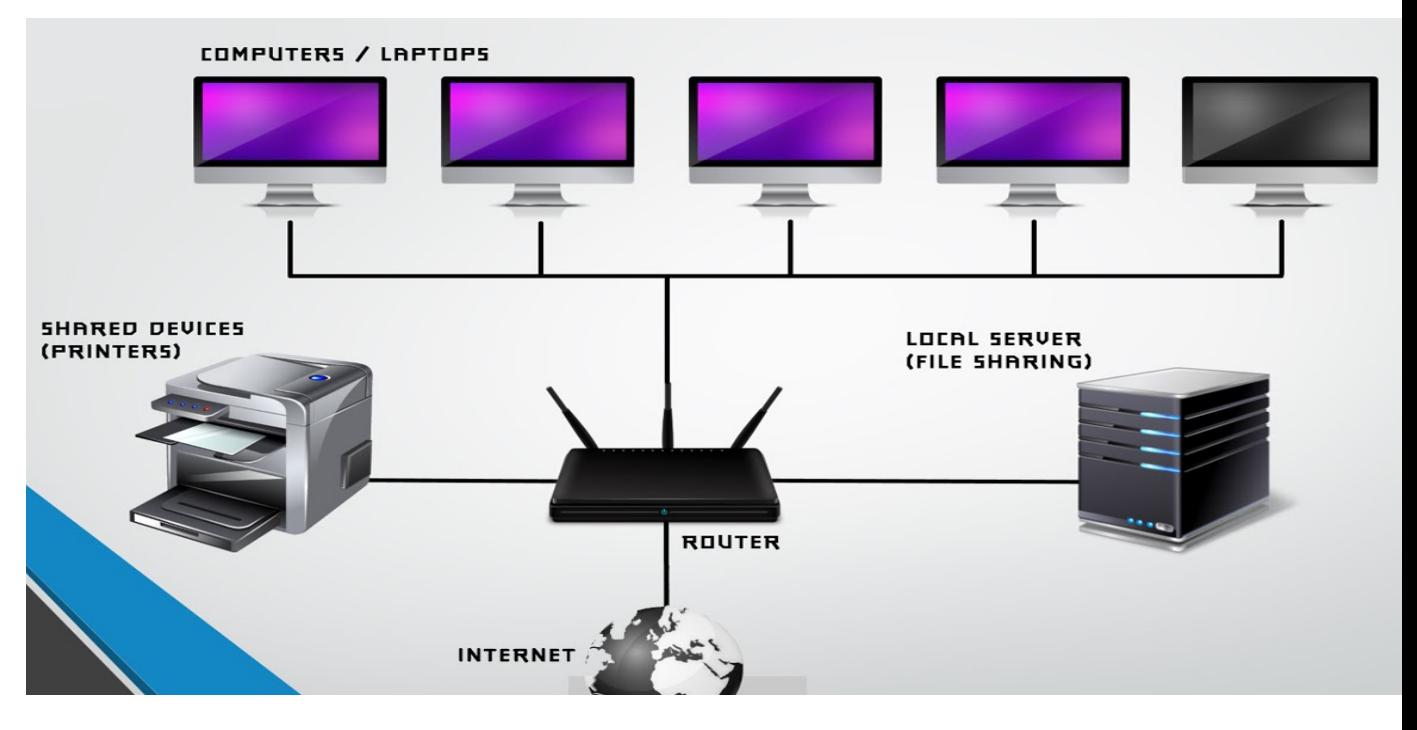

#### Prerequisites for the Internet?

- You need three items to get on the Internet:
	- A computer to surf the Internet with
	- An Internet Service Provider (ISP) to provide access to the Internet
	- A modem or router to hook up your computer to the Internet

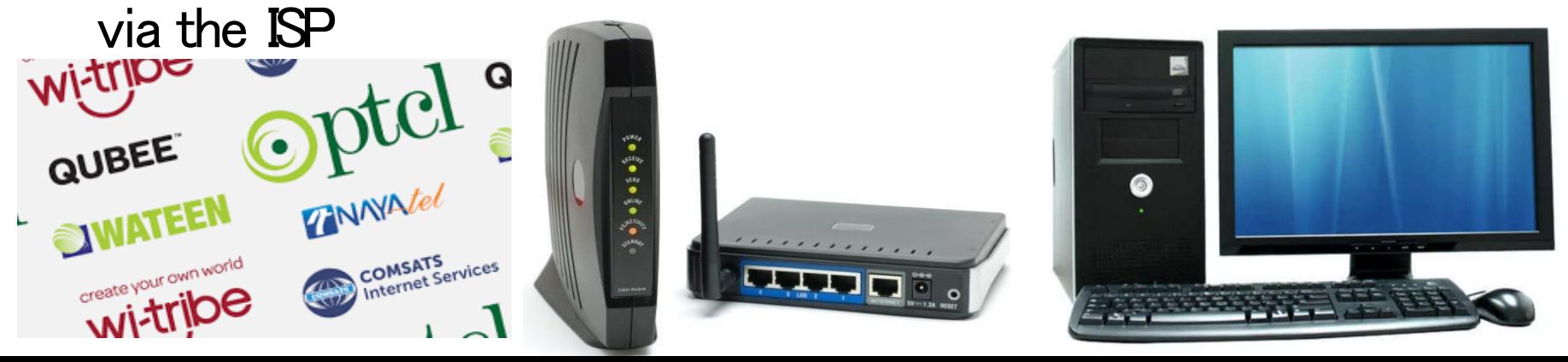

#### How to Start The Internet?

- □ First you start your Internet browser (Internet<br>Explorer, Firefox, Opera, Safari, etc.)
- $\Box$  If you know where you want to go then enter the address in the Internet browser
- $\Box$  If you don't know where you want to go then you go to a<br>search engine, perform a search and then go to the search engine, perform a search, and then go to website

# **Starting Your Internet Browser**

#### using The Start Menu *Or* using TheDesktop

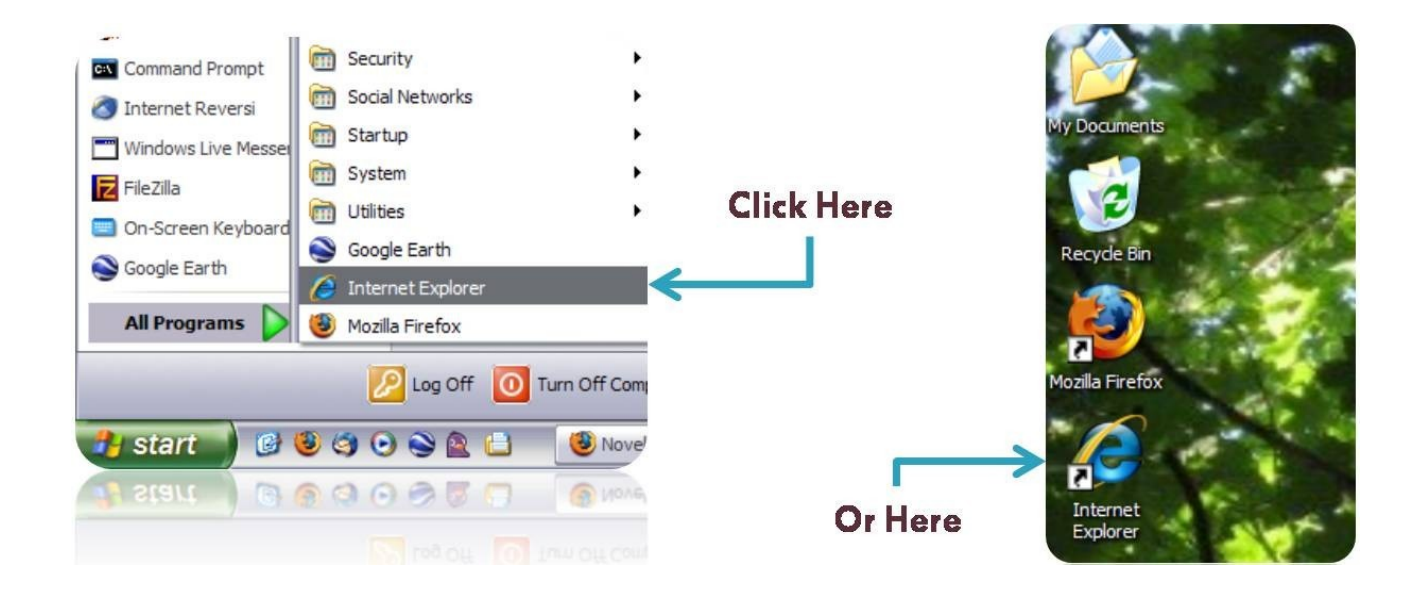

# Visiting A KnownWebsite

 $\Box$  If you know the address of the website you want to visit (i.e. www.su.edu.pk) you type it in the address bar and click on the button

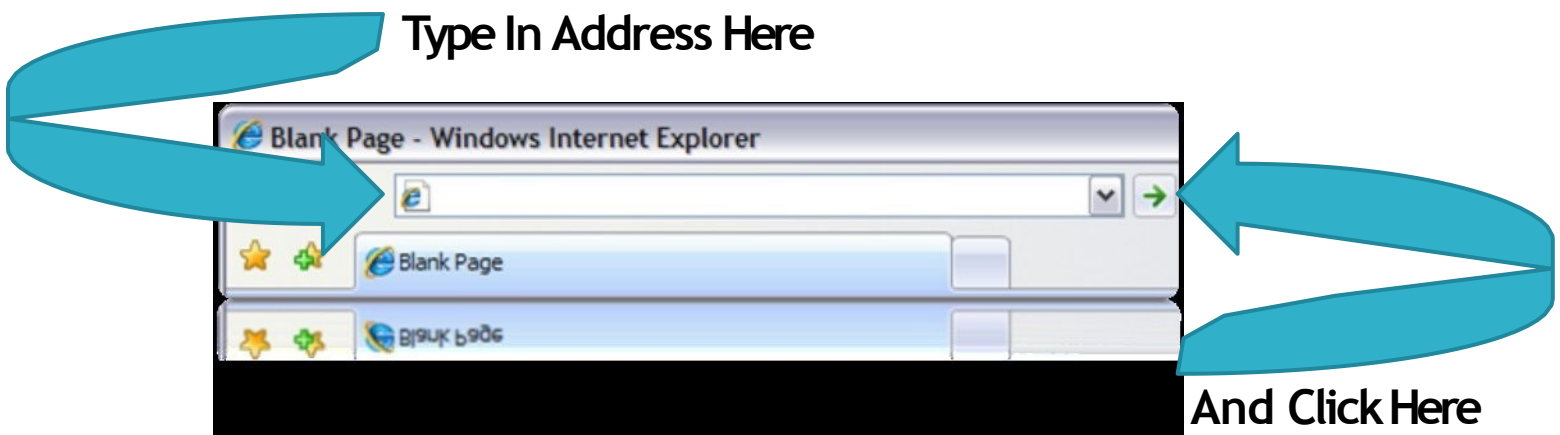

# Visiting An Unknown Website(1/2)

- $\Box$  Go to a search engine a web page that helps you find websites. Google (www.google.com) is the most popular
- $\Box$  Enter into the search box what you want to search for and click search

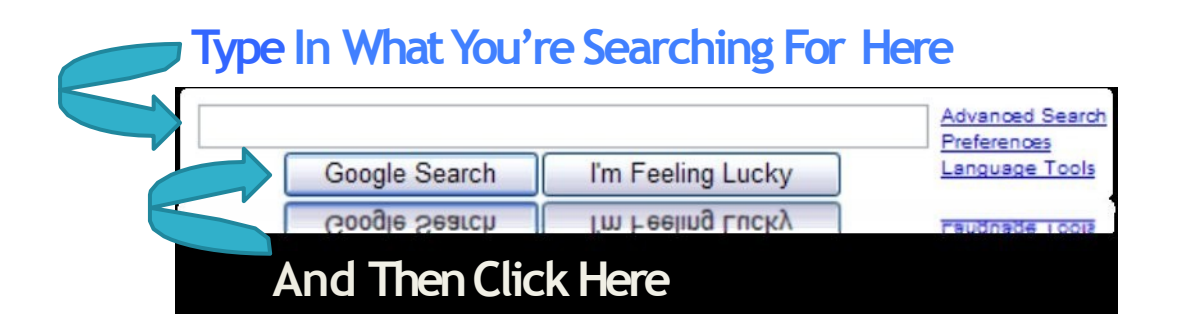

# Visiting An Unknown Website(2/2)

- $\Box$  After you click search the search engine will display your results
- □ It may take several searches to find what you're looking for
- nemore keywords you search with the better the results

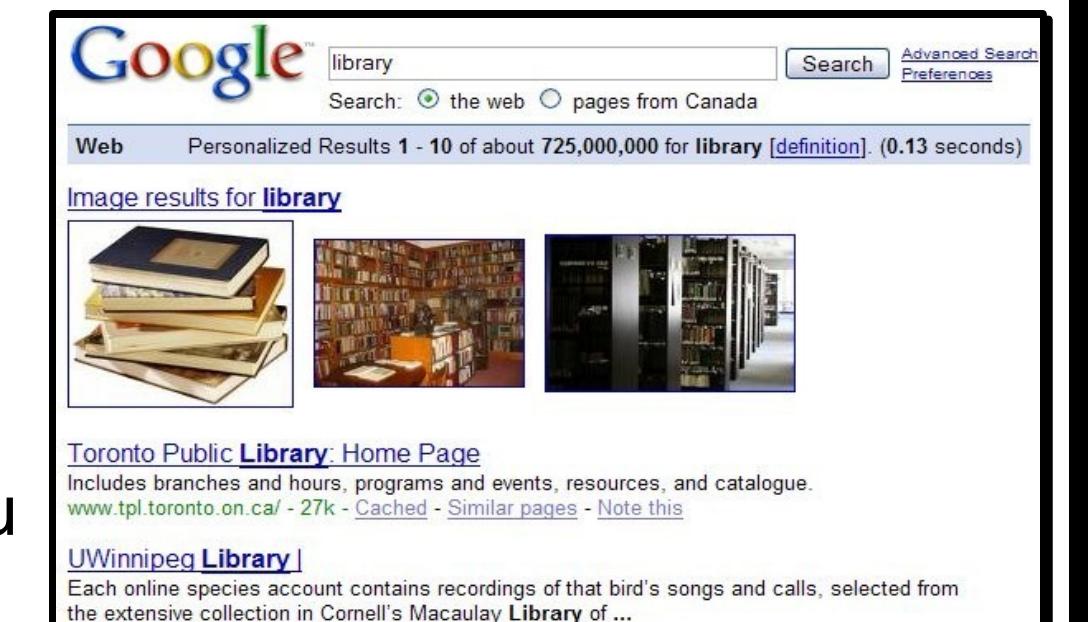

cybrary.uwinnipeg.ca/ - 37k - Cached - Similar pages - Note this

#### Calgary Public Library

Includes the library catalogue, on-line renewals, books recommended by staff, and branches

# Searching For Known Websites

- $\Box$  Don't waste your time searching for a website you all ready know the address to (i.e. no searches for " www.go.com")
- $\Box$  Not all websites are in search engines
- $\Box$  The Internet is more than websites

# Surfing Websites

 $\Box$  Visit the Mississauga Library Site. The address is: www.mississauga.ca/library

 $\Box$  Once there click (left mouse button) on the Library Catalogue picture in the top right hand corner

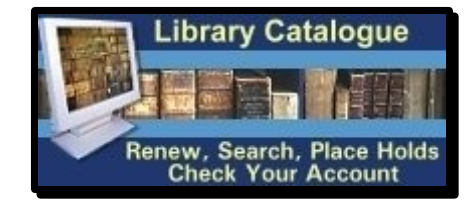

- $\Box$  This will bring you to online catalogue
- $\Box$  This is the same catalogue you can use in the library

# Online Catalogue

The online catalogue allows us to do research, find material, place holds, and check your hold list or itemsyou have out

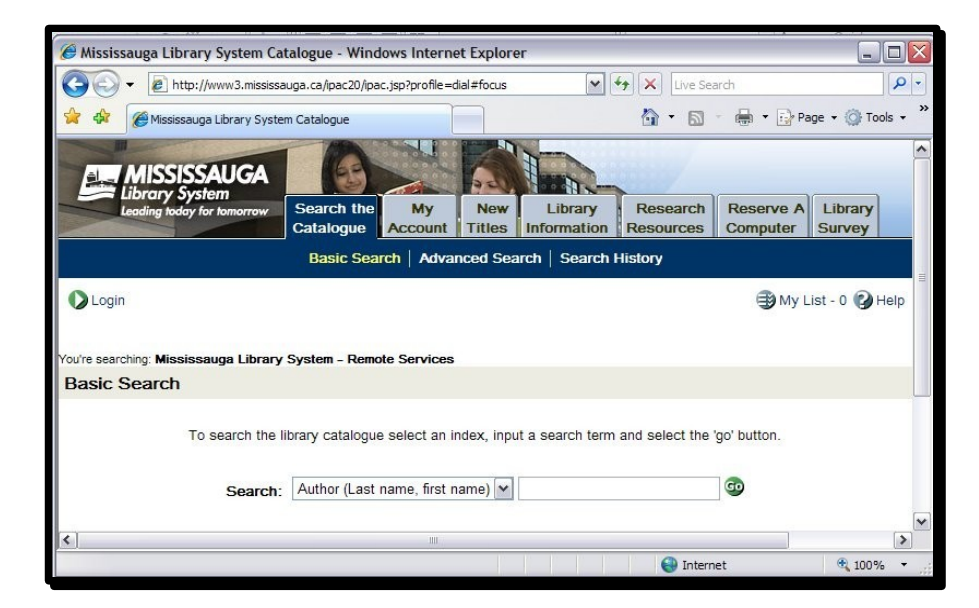

# Catalogue options

- $\Box$  Sometimes on the Internet you are provided with a choice of items (shown right)
- $\Box$  Click on the down arrow which results in all the options appearing and the list of options will appear
- $\Box$  Click the ESC key if you don't want to select anything

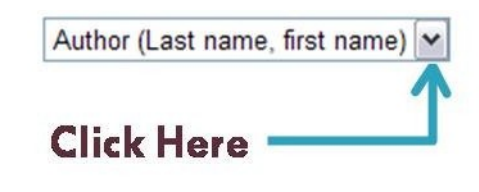

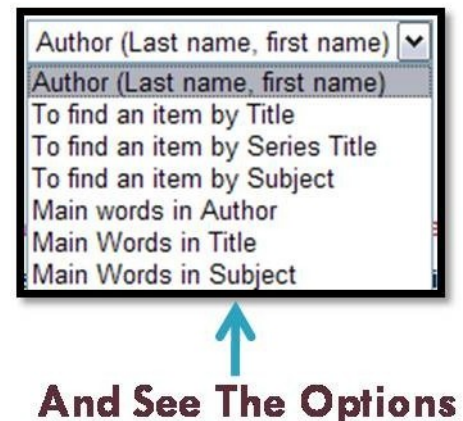

#### Links for Internet (1/2)

- $\Box$  Links are ways to move from one webpage to another
- $\Box$  Links are usually text that is underlined and in a different colour than the rest of the text
- $\Box$  If a cursor is brought over a link the cursor will change

The cursor will change from this  $\frac{1}{N}$  to this  $\frac{1}{N}$ 

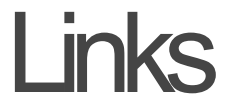

Links (2/2)

#### $\Box$  Click on the Research Resources □ Then the Find Articles And More Links **Reserve A** Library **Research Resources** Computer **Survey**

**Find articles** 

and more…

**Recommended** Web Sites

#### **Back and Forth**

- $\Box$  You may move back and forth between all the pages by using the back and forward buttons
- $\Box$  The back and forward buttons always appear as arrows pointing left (back) or right (forward)
- $\Box$  Let's go back to the Online Catalogue by pressing the back button and then forward to this page

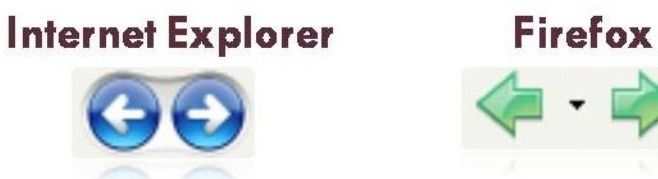

# Bookmarks / Favorites

- $\Box$  Bookmarks (sometimes called favorites) are ways to save where you have been on the Internet for later viewing
- $\Box$  To save a site either click the add to favorites or bookmark this page button
- □ To visit a website click on the bookmark or favorite of your choice

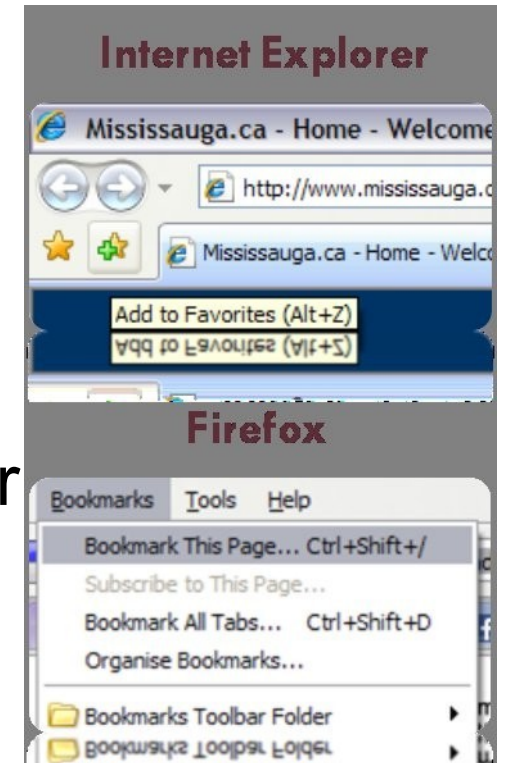

#### **Explore**

- $\Box$  You now have the basic skills to navigate your way through a web page
- $\Box$  Explore the library's web page and see what you can find
- $\Box$  We've included a couple of websites that may be of interest to start your exploring if you're not sure where else you would like to go